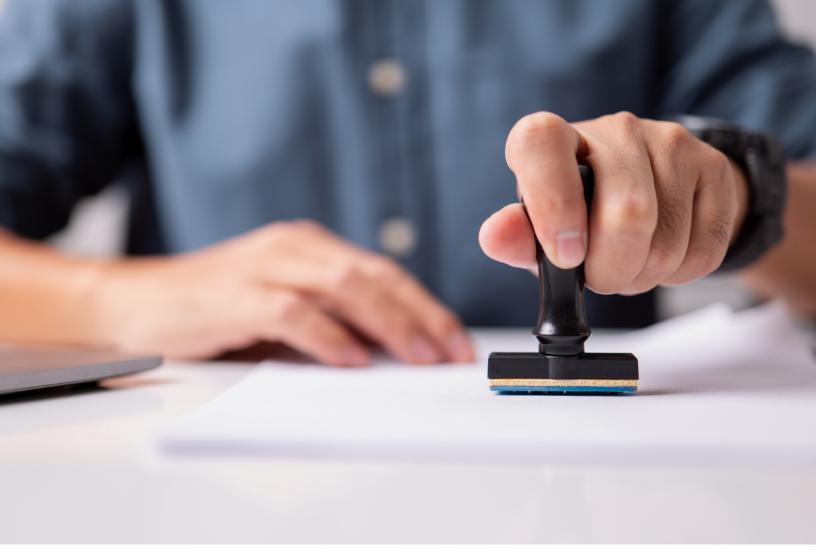

# Your Stamp Order User Guide Ordering at a glance

**Staples** 

#### **Getting started**

We offer a large range of stamps to help run your business. From signature to dater stamps, we have you covered.

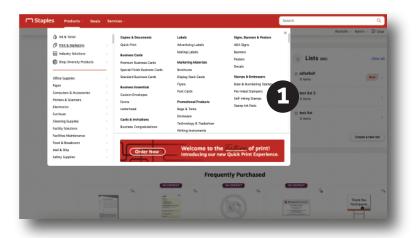

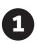

From the Staples Advantage homepage navigate to the **Print and Marketing** tab by selecting the **Products** tab. Then to the **Stamps & Embossers**.

#### **Custom stamps:**

- Date Stamps
- Signature Stamps
- Self Inking
- Rubber Stamps
- Notary Stamps
- Embossers

#### **Choosing your print items and customizing your products**

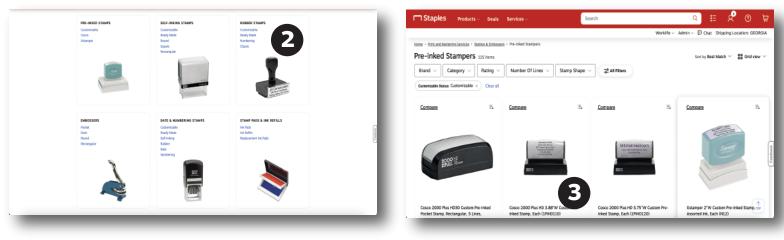

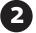

Select your preferred stamp type.

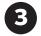

Select your stamp product and size by clicking customize

**Staples** 

Print and Marketing Services

### Customizing your products and proofing your order

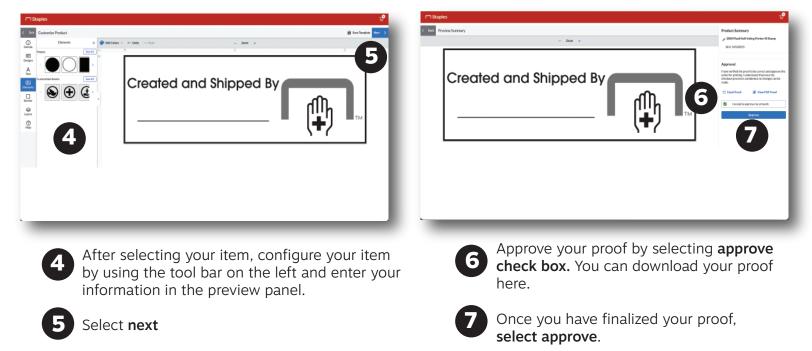

See below for information on creating and ordering your stamp template.

#### **Finalizing your order**

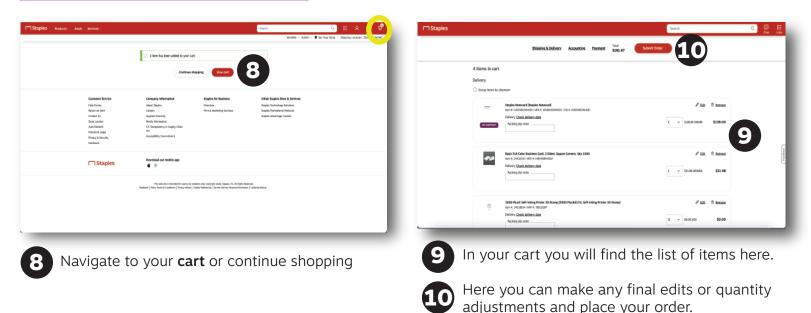

#### **Creating templates**

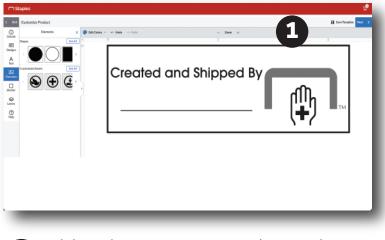

While in the customization window, you have the option to save your document as a template.

After finishing your design, click save template.

#### **Ordering your template items**

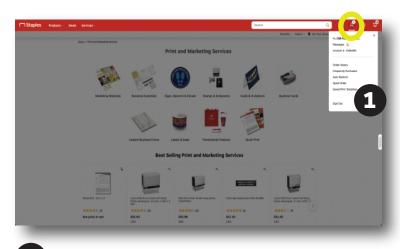

Select Save Print Templates from the drop down.

Image: August and August and August

2

Name your template and press save. Your template will be added to your saved templates.

| □ Staples | Products - | Deals | Servicel -                             |                            |                    |                                           | Search<br>Verkile - 4                                        | Q<br>dmin - 🗣 Set Your Store | E R 🛛 🔿 |  |
|-----------|------------|-------|----------------------------------------|----------------------------|--------------------|-------------------------------------------|--------------------------------------------------------------|------------------------------|---------|--|
|           |            |       | nana - Savet printinepintes            |                            |                    |                                           |                                                              |                              |         |  |
|           |            |       |                                        |                            | Saved              | print templates                           |                                                              |                              |         |  |
|           |            |       |                                        |                            | Tempi              | ana you to boyo an ad                     |                                                              |                              |         |  |
|           |            |       |                                        | Q,                         |                    |                                           |                                                              |                              |         |  |
|           | _          |       | View my templaties only                | Predu                      | eqpta              | sharing $\lor$                            |                                                              |                              |         |  |
|           |            |       | Template                               | Date 🕹                     | Pedad              | Sharing                                   |                                                              |                              |         |  |
|           | 2          |       | Mate William Banp                      | 8823/3022                  | Samps & Emission   | C Stars                                   | / 0                                                          | *                            |         |  |
|           |            |       |                                        |                            |                    | ioving 5-1 of 1 items                     |                                                              |                              |         |  |
|           |            |       | Customer Service                       | Company Inf                | lomation           | Staples for Business                      | Other Steples Sites & Services                               |                              |         |  |
|           |            |       | Neto Centar<br>Return an Item          | About Staples<br>Canvers   |                    | Overview<br>Print & Interleating Services | Staples Technology Solutions<br>Staples Pronotional Products |                              |         |  |
|           |            |       | Dental UK<br>Store Lanator             | Buppler Dues<br>Mode Money |                    |                                           | Maples Bihardage Canada                                      |                              |         |  |
|           |            |       | Auto Restock                           | Cit Transparen             | cy in Supply-Chain |                                           |                                                              |                              |         |  |
|           |            |       | Palicies & Logal<br>Privary & Security | Act<br>Accessibility D     | anmitment          |                                           |                                                              |                              |         |  |
|           |            |       | Special Orders & Duetes<br>Feedback    |                            |                    |                                           |                                                              |                              |         |  |
|           |            |       | Staples                                | Downlaad ox                | ar mobile app      |                                           |                                                              |                              |         |  |
|           |            |       |                                        |                            |                    |                                           |                                                              |                              |         |  |

2 Select the template you would like to order and continue through the order process.

- To make permanent adjustments to the template select the pencil icon.
- To delete the template select the trash can
- To duplicate the template select duplicate

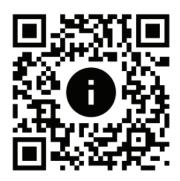

**Contact your Print Account Executive for a live demonstration** and / or to add additional items to your companies catalog.

## Scan Here to Order Now

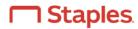